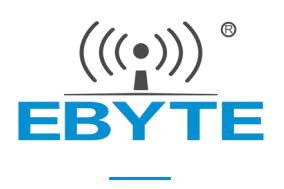

# E840-DTU(4G05) AT **指令集**

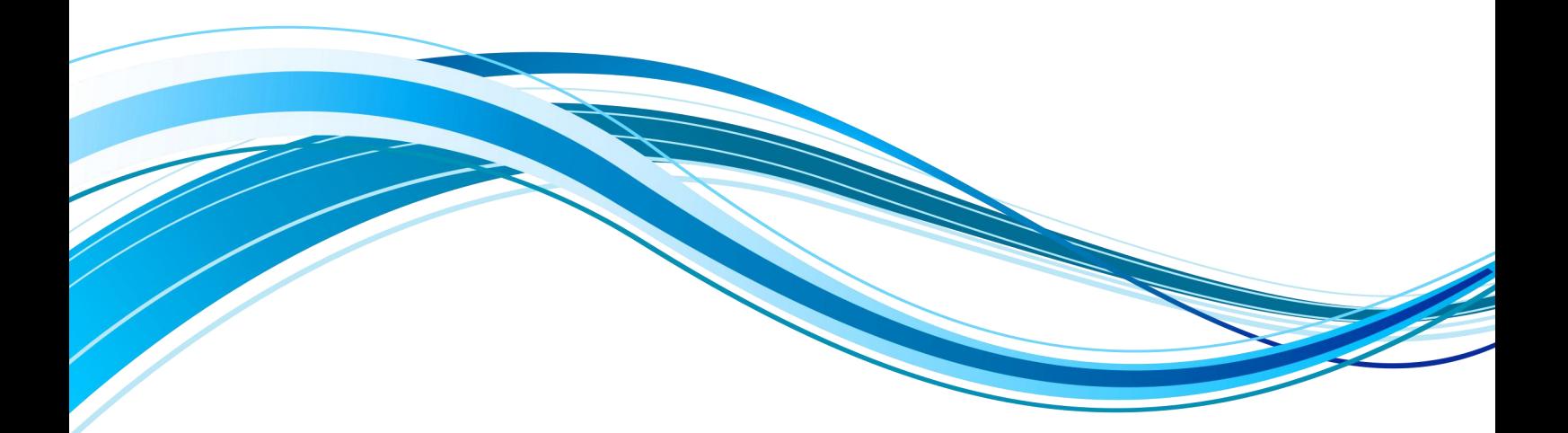

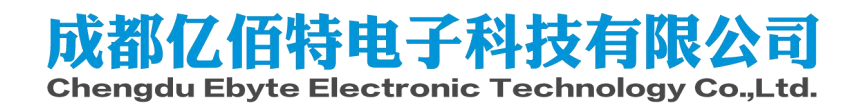

目录

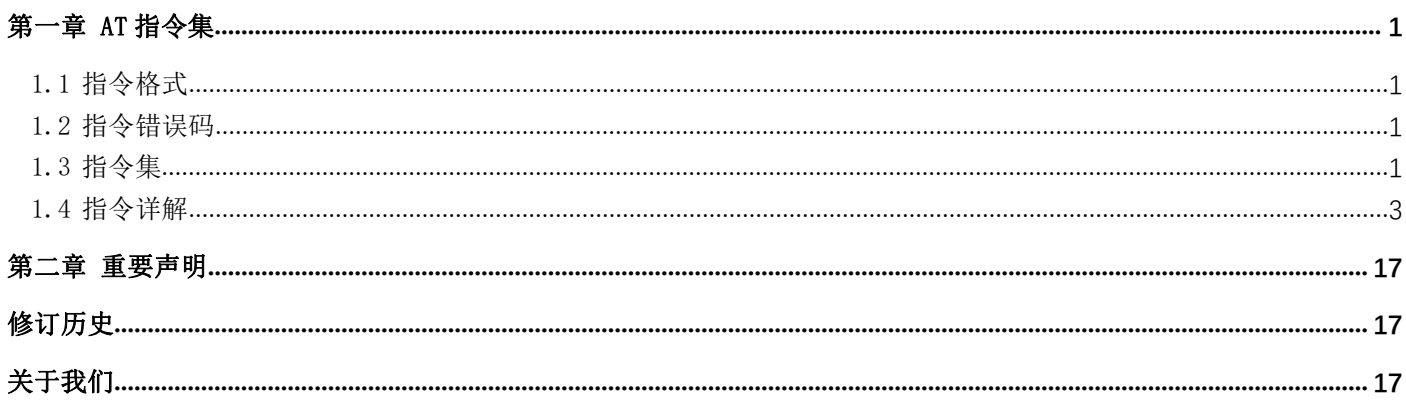

# <span id="page-1-0"></span>第一章 AT 指令集

# <span id="page-1-1"></span>1.1 指令格式

AT+<CMD>[op][ para1, para2, para3, ··· ]<CR><LF>

AT+: 命令前缀 CMD: 控制指令符 [op]: "="表示参数配置 "NULL"表示参数查询 [para-n]: 参数列表, 可省略 <CR><LF>: 回车换行, ASCII 0x0D 0x0A

# <span id="page-1-2"></span>1.2 指令错误码

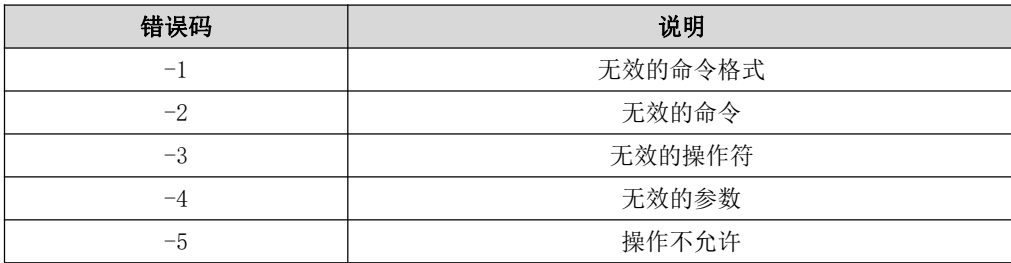

# <span id="page-1-3"></span>1.3 指令集

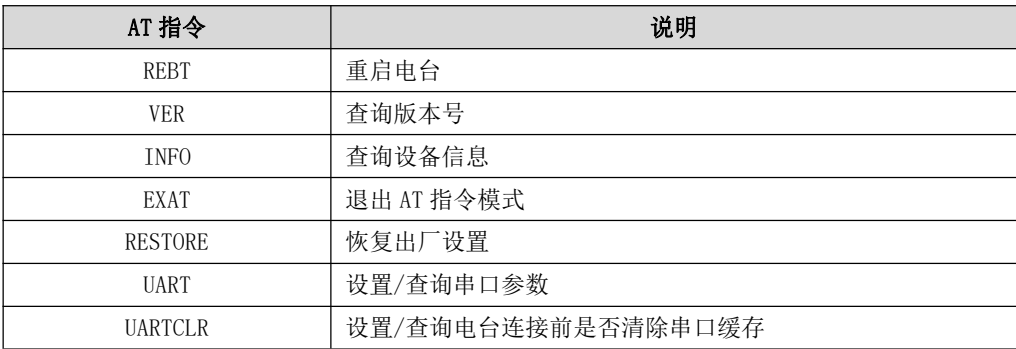

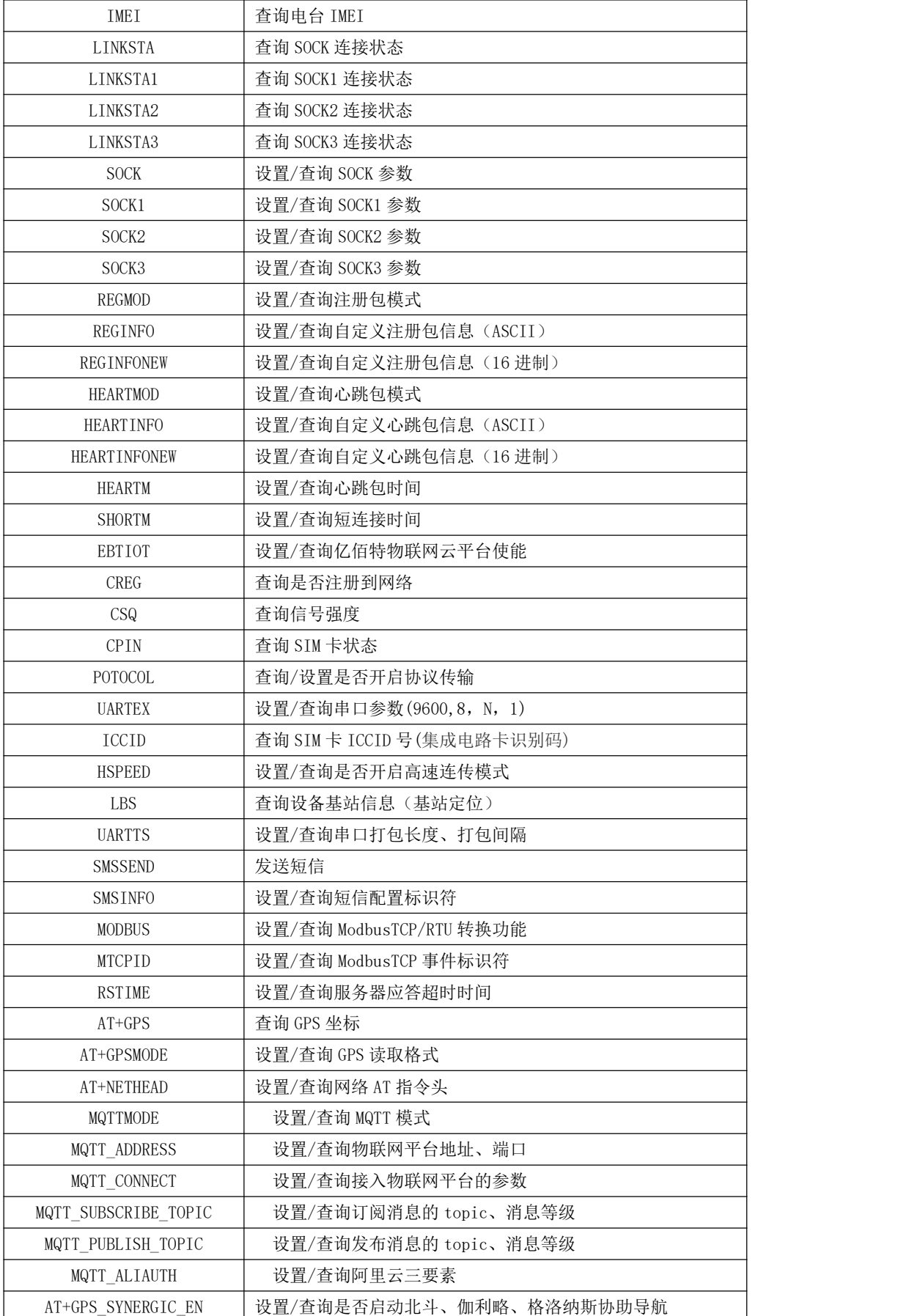

# <span id="page-3-0"></span>1.4 指令详解

#### AT+REBT

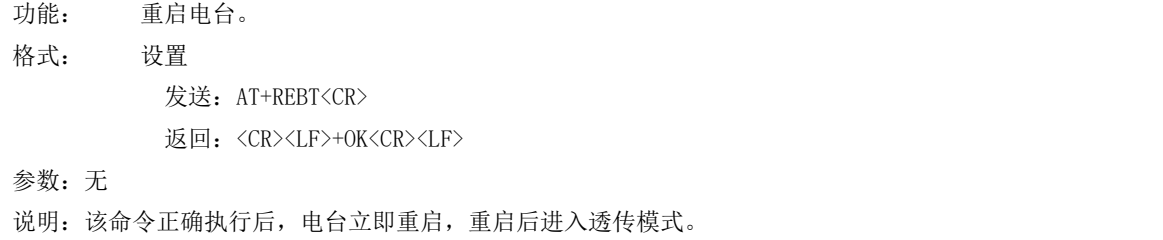

### AT+VER

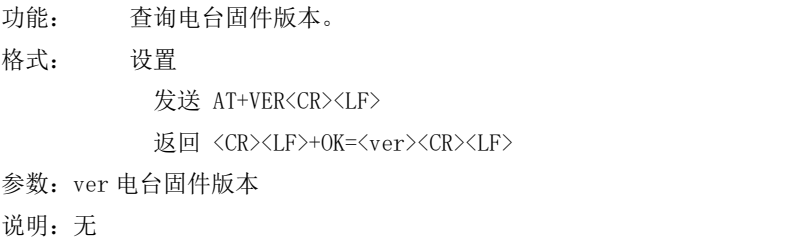

# AT+INFO

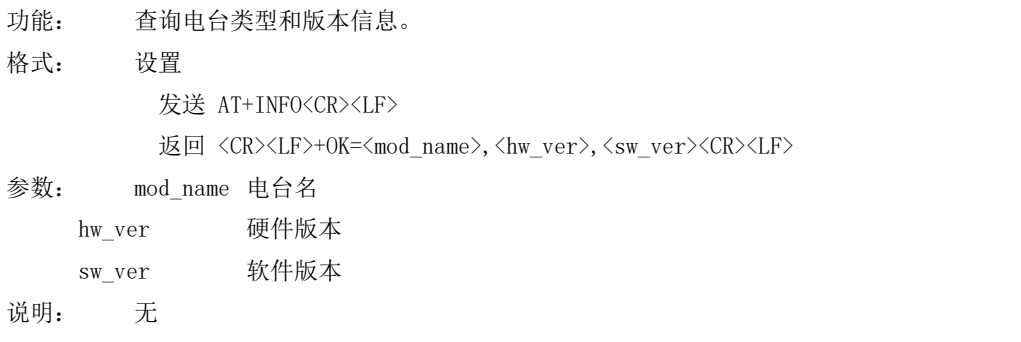

# AT+EXAT

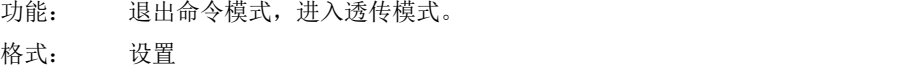

发送 AT+EXAT<CR><LF>

返回 <CR><LF>+OK<CR><LF>

参数:无

说明: 该命令正确执行后, 电台从命令模式切换到透传模式。

### AT+RESTORE

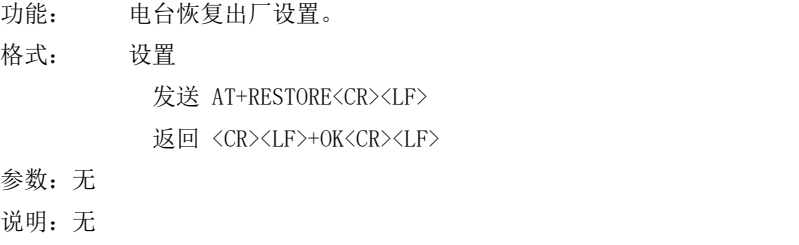

# AT+UART

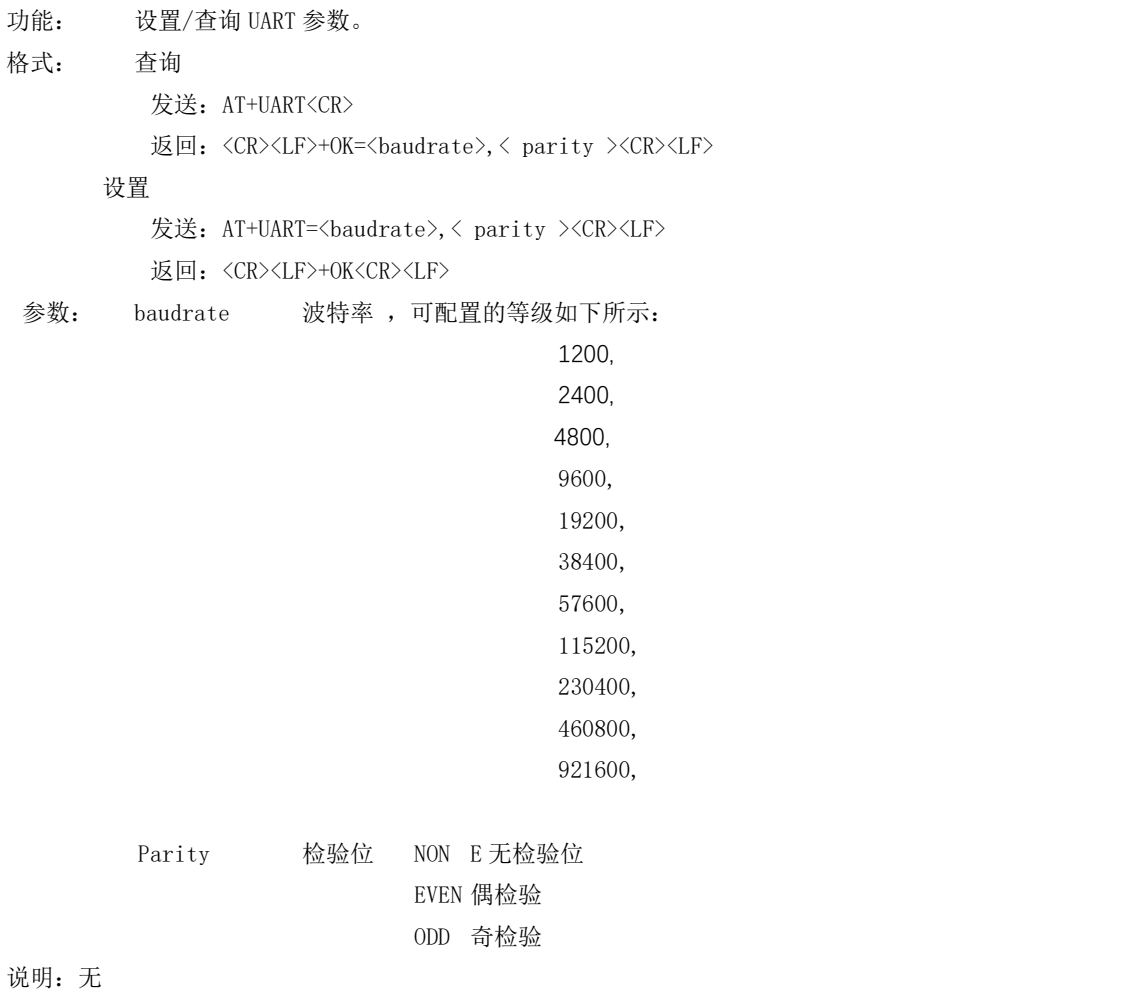

# AT+UARTCLR

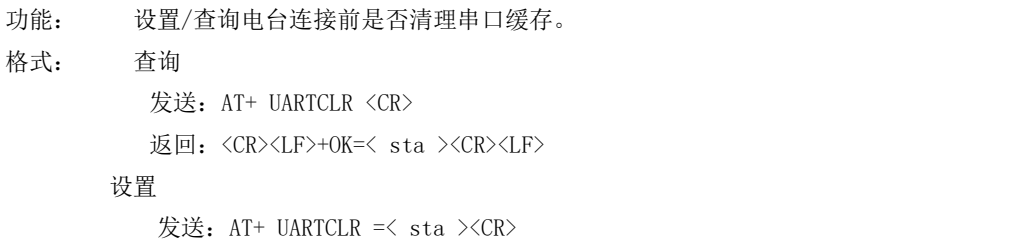

#### 返回: <CR><LF>+OK<CR><LF> 参数: sta 状态 ON 连接前清除串口缓存。 OFF 连接前不清理串口缓存。

#### AT+IMEI

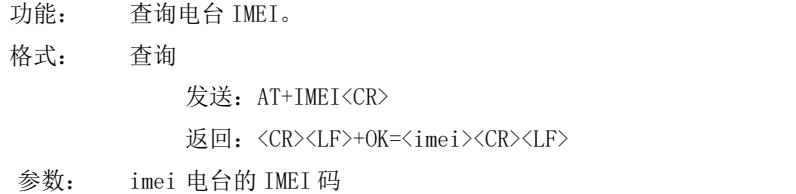

### AT+LINKSTA

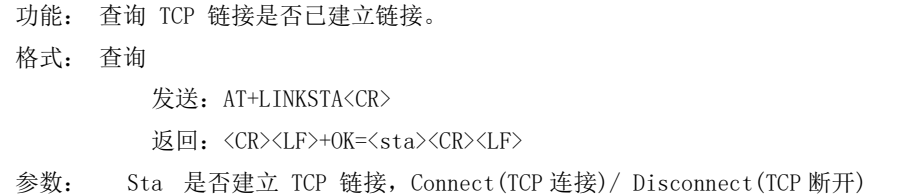

# AT+LINKSTA1

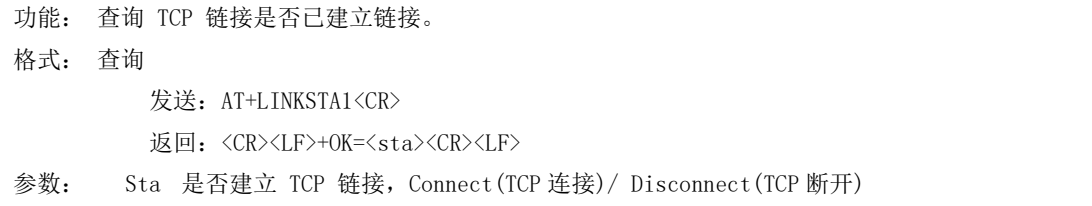

# AT+LINKSTA2

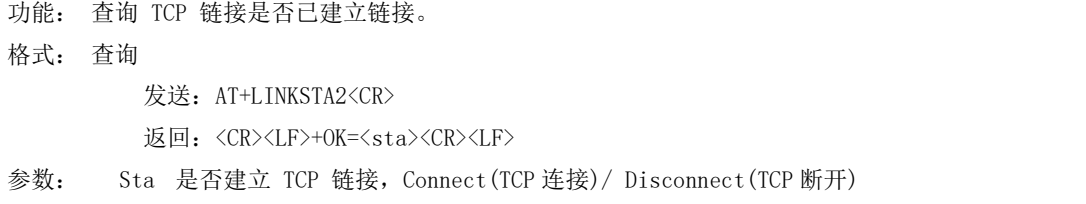

### AT+LINKSTA3

功能: 查询 TCP 链接是否已建立链接。

格式: 查询 发送: AT+LINKSTA3<CR> 返回: <CR><LF>+OK=<sta><CR><LF> 参数: Sta 是否建立 TCP 链接,Connect(TCP 连接)/ Disconnect(TCP 断开)

### AT+SOCK

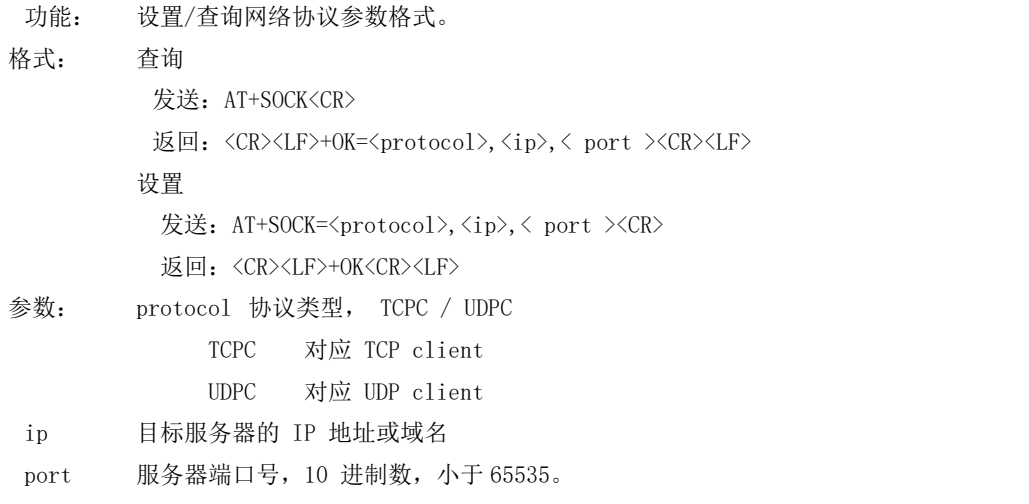

# AT+SOCK1

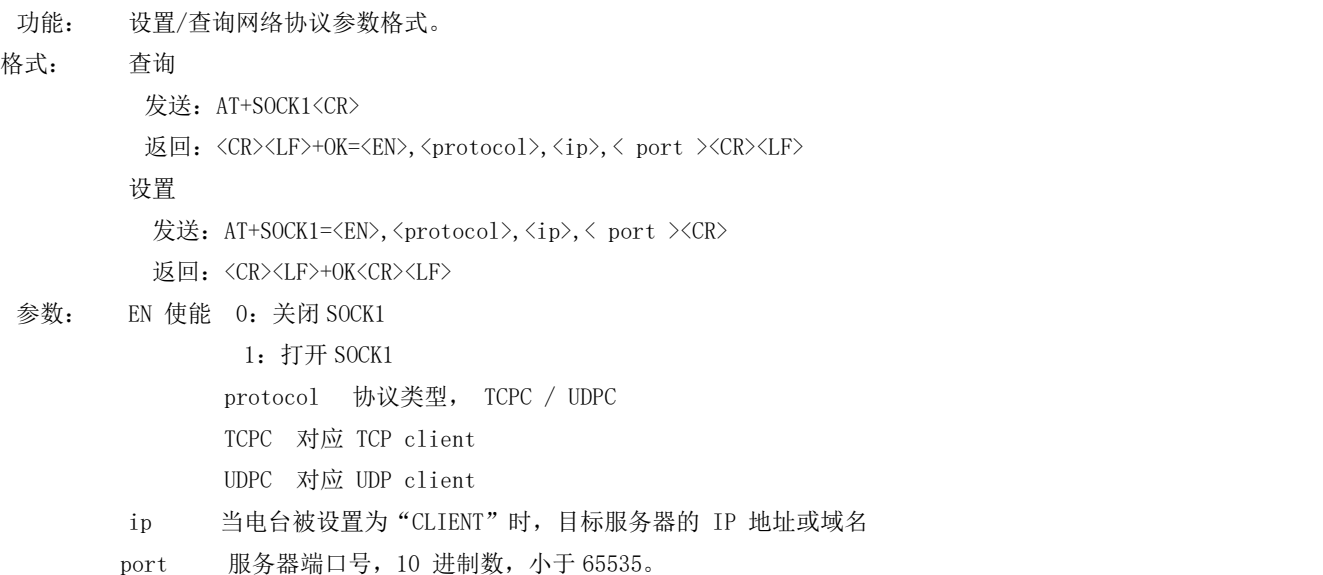

# AT+SOCK2

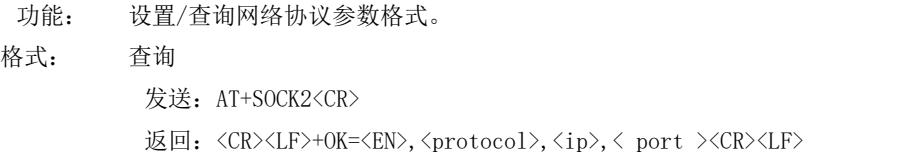

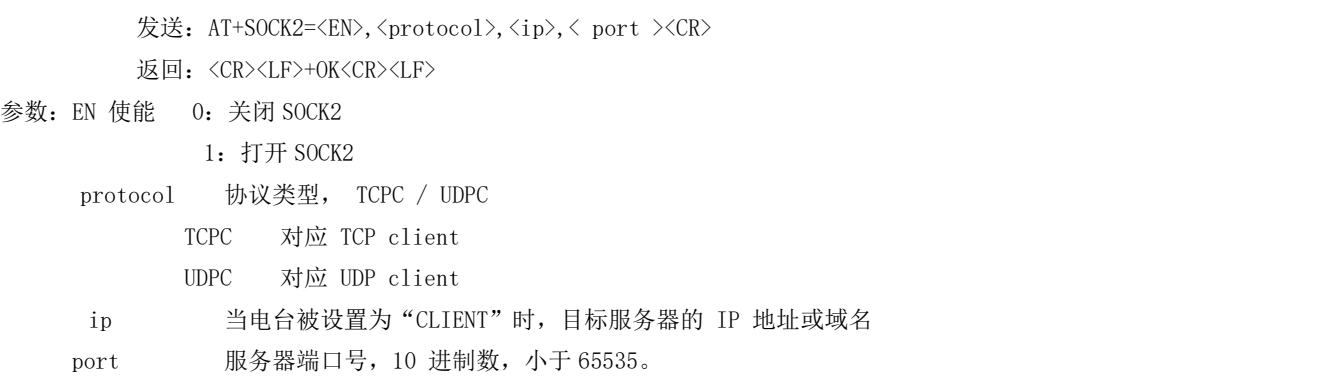

设置

### AT+SOCK3

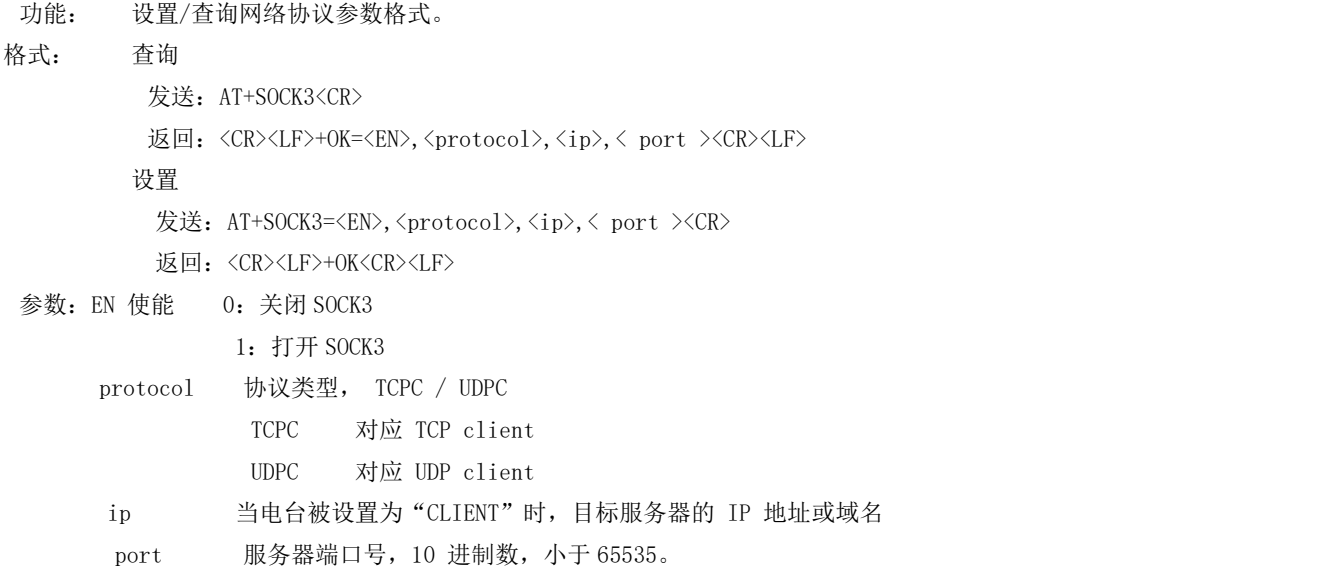

#### AT+REGMOD

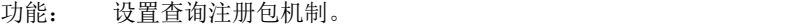

格式: 查询

```
发送: AT+REGMOD<CR>
```
返回: <CR><LF>+OK=<status><CR><LF>

设置

- 发送: AT+REGMOD =<status><CR>
- 返回: <CR><LF>+OK<CR><LF>
- 参数:status 注册包机制

EMBMAC 在每一包发送到服务器的数据包前加 MAC/IMEI 作为注册包数据。 EMBCSTM 在每一包发送到服务器的数据包前加自定义注册包数据。 OLMAC 只有第一次链接到服务器时发送一个 MAC/IMEI 的注册包。 OLCSTM 只有第一次链接到服务器时发送一个用户自定义注册包。 OFF 禁能注册包机制。

#### AT+REGINFO

```
功能: 设置查询自定义注册包内容
格式: 查询
      发送: AT+ REGINFO <CR>
      返回: <CR><LF>+OK=<data><CR><LF>
     设置
      发送: AT+ REGINFO =<data><CR>
      返回: <CR><LF>+OK<CR><LF>
参数:data 40 字节之内的 ASCII 码。
```
#### AT+REGINFONEW

- 功能: 设置查询自定义注册包内容
- 格式: 查询

发送: AT+ REGINFONEW<CR>

返回: <CR><LF>+OK=<type>,<data><CR><LF>

设置

发送: AT+ REGINFONEW =<type>,<data><CR>

返回: <CR><LF>+OK<CR><LF>

#### 参数: tvpe

- 0 注册包类型为 HEX
- 1 注册包类型为 ASCII 码

#### data

40 字节之内的 ASCII 码,当注册包类型为 HEX 时, 内容必须是合法的 HEX 格式且长度必须是偶数。

#### AT+HEARTMOD

功能: 设置/查询心跳包模式。 格式: 查询 发送: AT+ HEARTMOD<CR> 返回: <CR><LF>+OK=<mode><CR><LF> 设置

发送: AT+ HEARTMOD=<mode><CR>

返回: <CR><LF>+OK<CR><LF>

#### 参数: mode

NET 网络心跳包。 UART 串口心跳包。

#### AT+HEARTINFO

功能: 设置/查询心跳包数据。

格式: 查询

发送: AT+ HEARTINFO<CR>

返回: <CR><LF>+OK=<data><CR><LF>

设置

发送: AT+ HEARTINFO=<data><CR>

返回: <CR><LF>+OK<CR><LF>

参数:data 40 字节之内的 ASCII 码心跳包数据。

#### AT+HEARTINFONEW

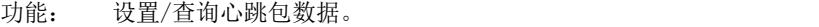

格式: 查询

发送: AT+ HEARTINFONEW<CR>

返回: <CR><LF>+OK=<type>,<data><CR><LF>

设置

发送: AT+ HEARTINFO=<type>,<data><CR>

返回:<CR><LF>+OK<CR><LF>

#### 参数: type

- 0 心跳包类型为 HEX
- 1 心跳类型为 ASCII 码

#### data

40 字节之内的 ASCII 码,当心跳包类型为 HEX 时,内容必须是合法的 HEX 格式且长度必须是偶数。

#### AT+HEARTM

功能: 设置/查询心跳包时间。 格式: 查询 发送: AT+ HEARTM <CR> 返回: <CR><LF>+OK=<time><CR><LF> 设置 发送: AT+ HEARTM =<time><CR> 返回: <CR><LF>+OK<CR><LF> 参数: time 心跳时间, 0 关闭, 范围 1~65535 秒。

#### AT+SHORTM

功能: 设置/查询短连接时间。 格式: 查询 发送: AT+ SHORTM<CR> 返回:<CR><LF>+OK=<time><CR><LF> 设置 发送: AT+ SHORTM=<time><CR> 返回: <CR><LF>+OK<CR><LF>

参数: time 短连接时间,0 关闭,范围 2-255 秒。

# AT+EBTIOT

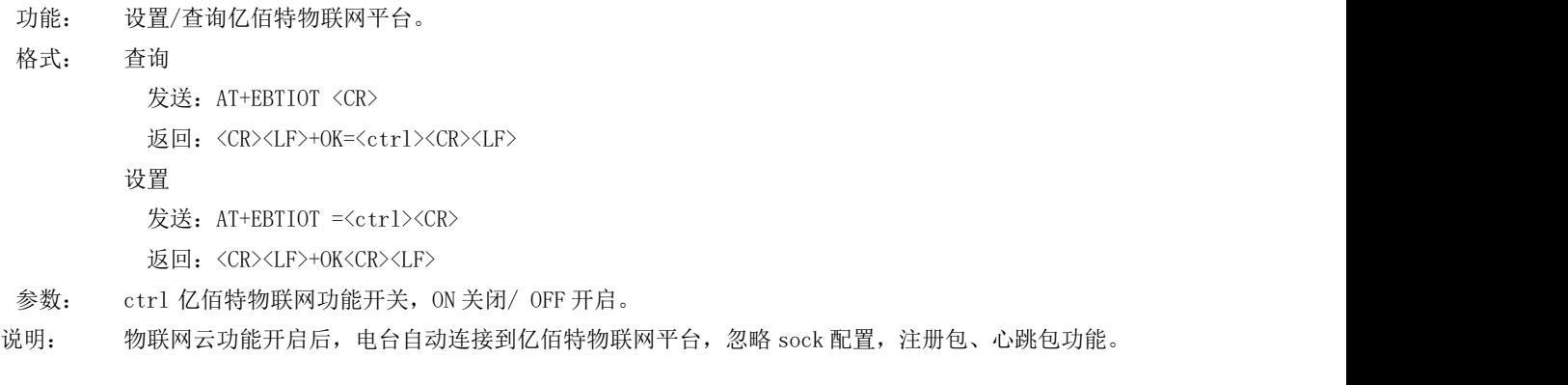

# AT+CSQ

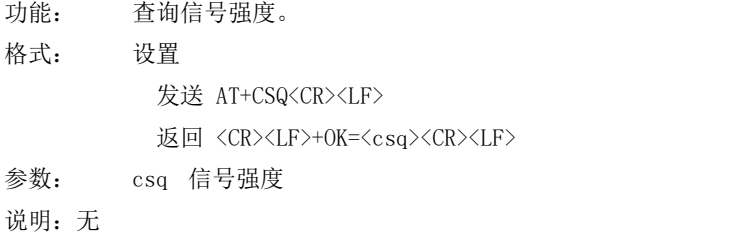

# AT+CREG

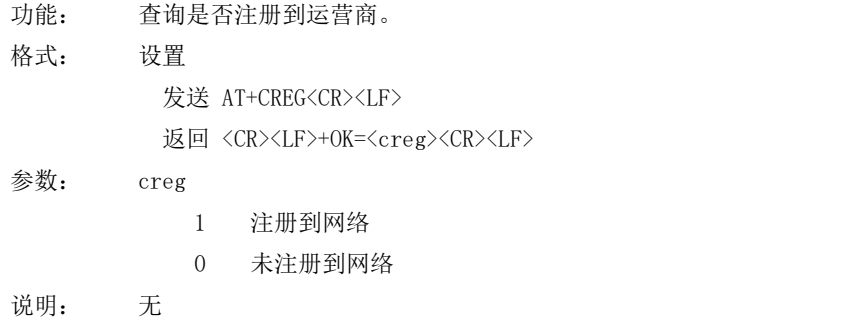

# AT+CPIN

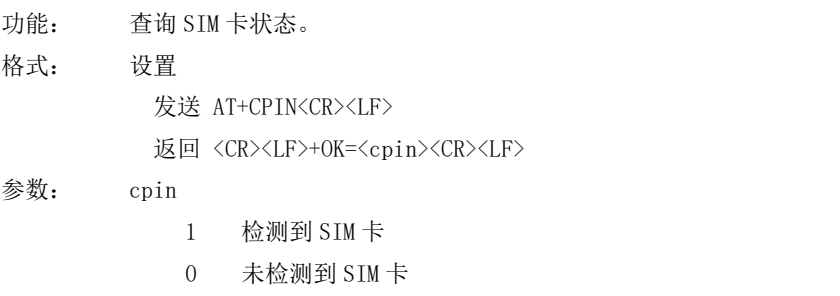

说明: 无

# AT+ POTOCOL

功能: 设置/查询是否开启协议传输(多 socket 链路分发) 格式: 查询 发送: AT+ POTOCOL <CR> 返回: <CR><LF>+OK=<sta><CR><LF> 设置 发送:AT+ POTOCOL =<data><CR> 返回: <CR><LF>+OK<CR><LF> 参数: data 状态

ON 开启亿佰特协议传输

OFF 关闭亿佰特协议传输

# AT+ UARTEX (扩展指令)

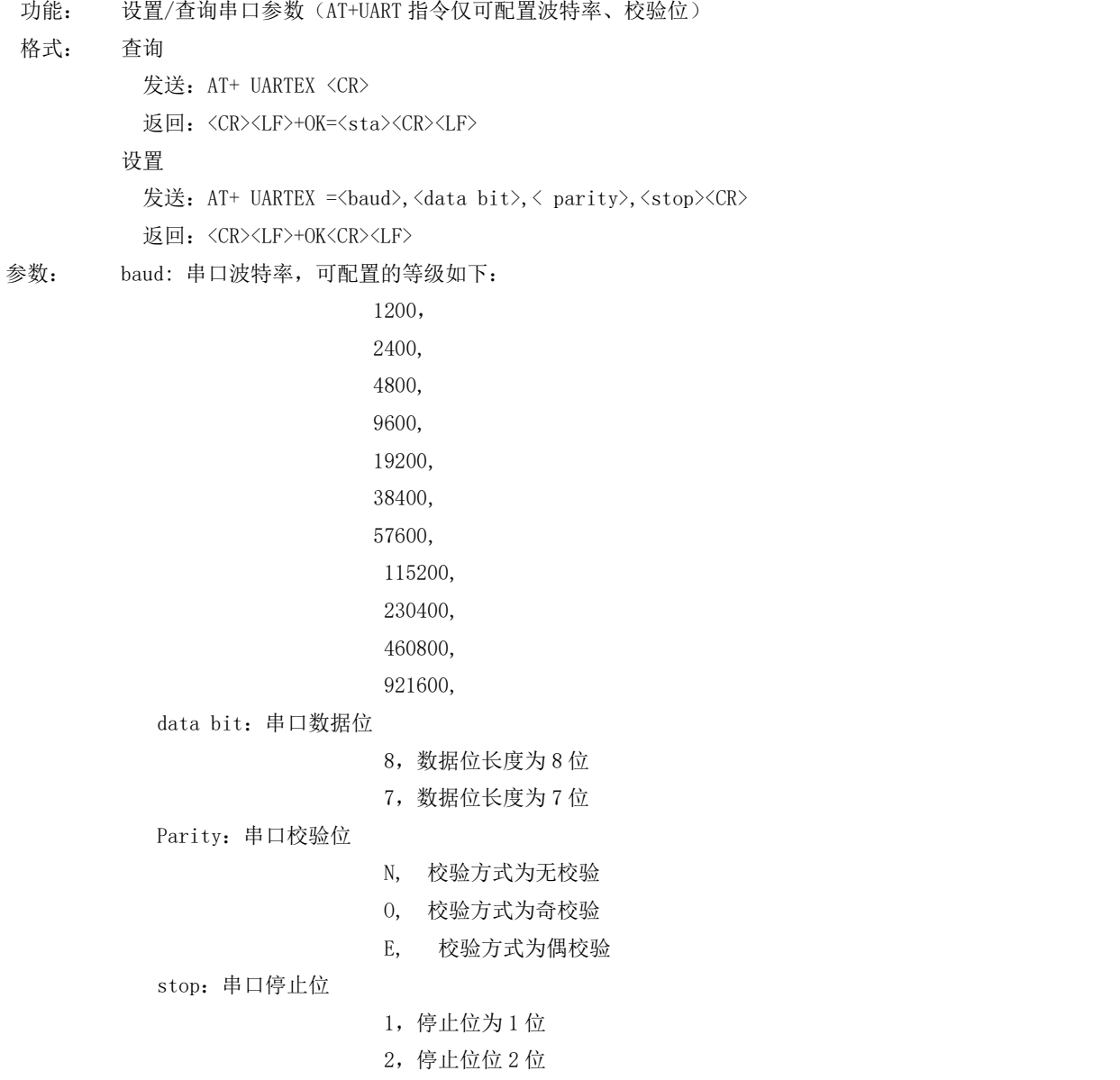

### AT+ ICCID

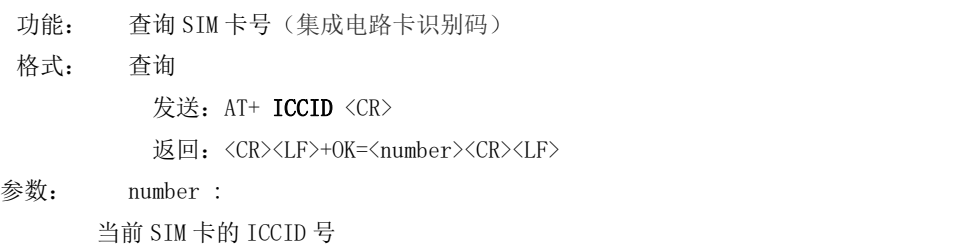

# AT+ LBS

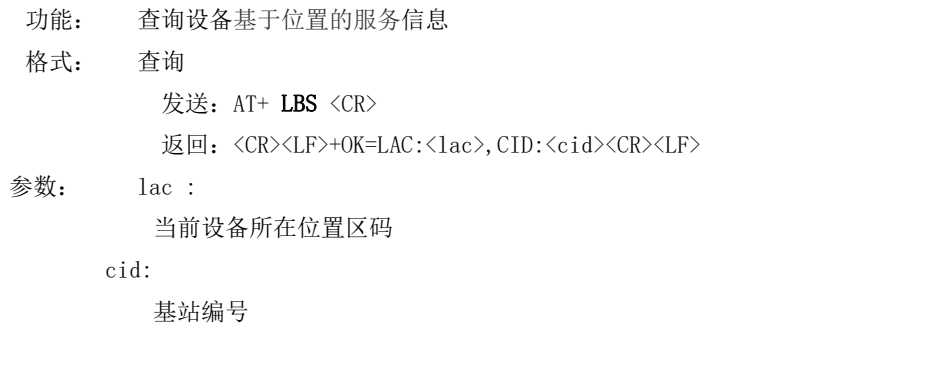

### AT+ HSPEED

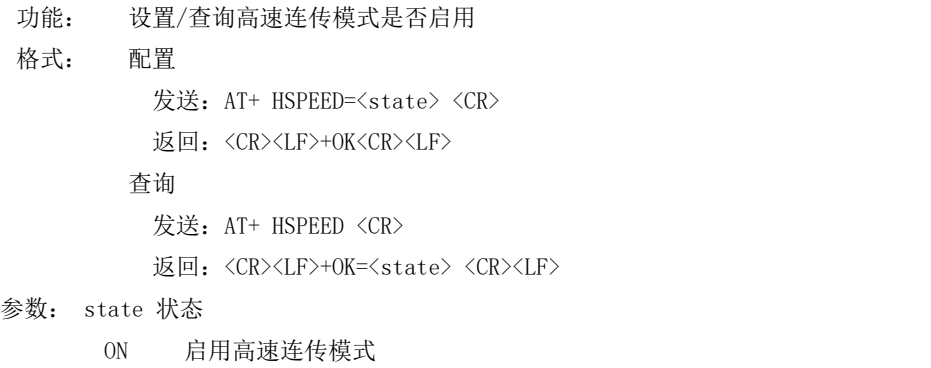

OFF 关闭高速连传模式

### AT+ UARTTS

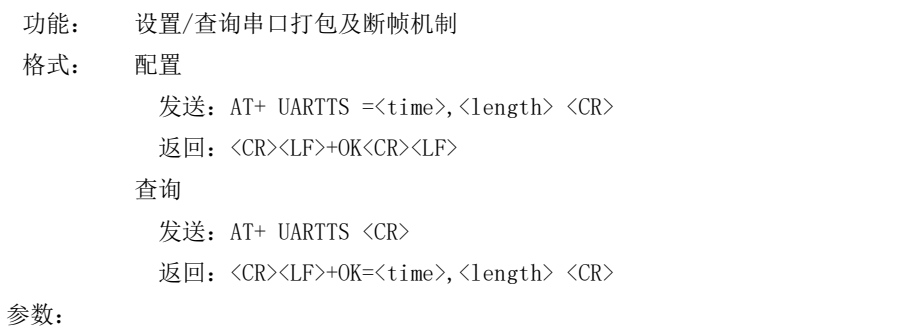

time<br>串口断帧打包时间:  $(50^{\circ}2000)$  ms Length 串口打包长度: (20~1024) 字节

#### AT+ SMSSEND

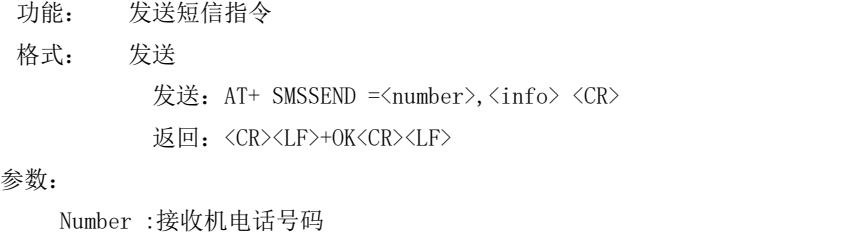

info: 发送的信息内容(英文或者数字)

# AT+ SMSINFO

```
功能: 配置/查询短信配置识别码
格式: 发送
          发送: AT+ SMSINFO =<Info> <CR>
          返回: <CR><LF>+OK<CR><LF>
      查询
          发送: AT+ SMSINFO <CR>
          返回: <CR><LF>+OK=<info> <CR>
参数:
```
Info :远程短信配置识别码

# AT+MODBUS

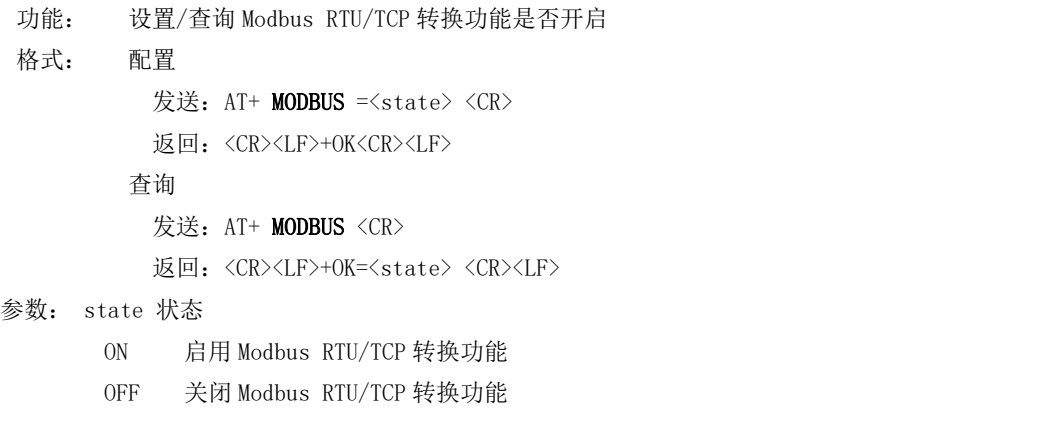

#### AT+MTCPID

```
功能: 设置/查询 Modbus RTU/TCP 事件标识符
 格式:   配置 いっこう こうこうしょう こうしょう かんしゅう
          发送: AT+ MTCPID =<id> <CR>
          返回:<CR><LF>+OK<CR><LF>
         ついて むしょう しょうしょう むしゃく こうしょう むしゃく こうしょう こうしょく こうしゅう こうしょく こうしゅう
          发送: AT+ MTCPID <CR>
          返回: <CR><LF>+OK=<id> <CR><LF>
参数: id 标识符 (0~65535) 2字节
      备注: 当 ID 为 0 时, 收到的任意 modbusTCP 都将转换成对应的 RTU 协议, 否则只有标识符匹配才转换
```
#### AT+RSTIME

```
功能:设置/查询服务器应答超时时间
```
格式: 设置

发送: AT+ RSTIME =<value> <CR>

返回:<CR><LF>+OK<CR><LF>

ついて むしょう しょうしょう むしゃく こうしょう むしゃく こうしょう こうしょく こうしゅう こうしょく こうしゅう

发送: AT+ RSTIME = <CR>

返回: <CR><LF>+OK=<value><CR><LF>

参数:value,设置/查询到设备的服务器超时时间值

备注: 改值主要用于用户设置服务器应答超时, 当超过设定时间设备没有收到服务器下发的数据, 设备将会自动重启 范围:60~65535;单位秒,0 则关闭该功能;

### AT+GPS

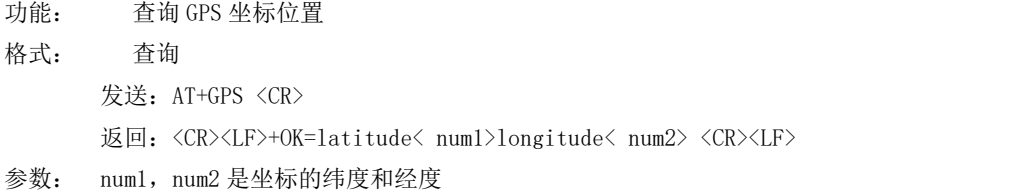

#### AT+GPSMODE

功能: 设置/查询 GPS 读取格式 格式: 设置 发送: AT+ GPSMODE =<value> <CR> 返回: <CR><LF>+OK<CR><LF>

ついて むしょう しょうしょう むしゃく こうしょう むしゃく こうしょう こうしょく こうしゅう こうしょく こうしゅう

发送: AT+ GPSMODE <CR>

返回: <CR><LF>+OK=<value><CR><LF>

参数: value, 设置/查询 GPS 读取格式

备注: 模式为 0 和 1, 其他值会报错

#### AT+NETHEAD

功能: 设置/杳询网络 AT 指今头 格式: 设置 发送: AT+ NETHEAD =<value> <CR> 返回:<CR><LF>+OK<CR><LF> ついて むしょう しょうしょう むしゃく こうしょう むしゃく こうしょう こうしょく こうしゅう こうしょく こうしゅう 发送: AT+ NETHEAD <CR> 返回: <CR><LF>+OK=<value><CR><LF> 参数: value, 设置/查询网络 AT 指令头 备注 :网络 AT 标识符最长为 19 个字符

#### AT+MQTTMODE

功能:设置/查询 MQTT 模式

格式: 配置

发送: AT+ MQTTMODE =<mode> <CR>

返回: <CR><LF>+OK<CR><LF>

ついて むしょう しょうしょう むしゃく こうしょう むしゃく こうしょう こうしょく こうしゅう こうしょく こうしゅう

发送: AT+ NETHEAD <CR>

返回: <CR><LF>+OK=<value><CR><LF>

参数: mode, MQTT 模式

备注 :mode 取值如下:

- 0,MQTT模式关闭;
- 1,阿里云平台;
- 2,oneNET平台;
- 3,百度云平台,以及其他支持标准MQTT协议的物联网平台;

#### AT+MQTT\_ADDRESS

功能: 设置/查询 MQTT 平台地址、端口 格式: 配置 发送: AT+ MQTT\_ADDRESS =<addr><port> <CR> 返回:<CR><LF>+OK<CR><LF> ついて むしょう しょうしょう むしゃく こうしょう むしゃく こうしょう こうしょく こうしゅう こうしょく こうしゅう 发送: AT+ MQTT\_ADDRESS<CR> 返回: <CR><LF>+OK=<addr><port><CR><LF> 参数:addr 平台地址

#### AT+MQTT\_CONNECT

```
功能: 设置/查询接入 MQTT 平台的必要参数, 使用阿里云时不需要完成此配置, 但是需要
   使用 AT+ MQTT_ALIAUTH 来完成三要素的配置
```
格式: 配置

```
发送: AT+ MQTT_CONNECT =<value0><value1><value2> <CR>
```
返回: <CR><LF>+OK<CR><LF>

ついて むしょう しょうしょう むしゃく こうしょう むしゃく こうしょう こうしょく こうしゅう こうしょく こうしゅう

发送: AT+ MQTT CONNECT<CR>

返回: <CR><LF>+OK=<value0><value1><value2><CR><LF>

参数: <value0>当 MQTT 模式设为 2 的时候, 即接入 oneNET, value0 为设备 ID; 当 MQTT 模式设为 3 的时候, 即接入百度云或其他支持标准 MQTT 协议的平台, value0 为设备名 <value1>当 MQTT 模式设为 2 的时候, 即接入 oneNET, value1 为产品 ID; 当 MQTT 模式设为 3 的时候, 即接入百度云或其他支持标准 MQTT 协议的平台, value1 为用户名 <value2>当 MQTT 模式设为 2 的时候, 即接入 oneNET, value2 为鉴权信息; 当 MQTT 模式设为 3 的时候, 即接入百度云或其他支持标准 MQTT 协议的平台, value2 为密码

#### AT+MOTT\_SUBSCRIBE\_TOPIC

```
功能: 设置/查询 MQTT 平台地址、端口
 格式: 配置
          发送: AT+ MQTT_SUBSCRIBE_TOPIC =<topicName><qos> <CR>
          返回: <CR><LF>+OK<CR><LF>
           ついて むしょう しょうしょう むしゃく こうしょう むしゃく こうしょう こうしょく こうしゅう こうしょく こうしゅう
          发送: AT+ MQTT SUBSCRIBE TOPIC<CR>
          返回: <CR><LF>+OK=<topicName><qos><CR><LF>
参数: topicName 订阅的消息主题名
     qos 阅的消息的等级,qos 的值可以取,0、1、2
```
#### AT+MQTT\_PUBLISH\_TOPIC

功能: 设置/查询 MQTT 平台地址、端口

格式: 配置

发送: AT+ MQTT\_PUBLISH\_TOPIC =<topicName><qos> <CR>

返回: <CR><LF>+OK<CR><LF>

ついて むしょう しょうしょう むしゃく こうしょう むしゃく こうしょう こうしょく こうしゅう こうしょく こうしゅう

发送: AT+ MQTT\_PUBLISH\_TOPIC<CR>

返回: <CR><LF>+OK=<topicName><qos><CR><LF>

参数: topicName 发布的消息主题名

qos 阅的消息的等级,qos 的值只能取 0

### AT+MQTT\_ALIAUTH

功能: 设置/查询阿里云平台的三要素, 当 MQTT 模式设为 1 的时候, 即接入阿里云的时候才需要配置

发送: AT+ MQTT ALIAUTH =<value0><value1><value2> <CR> 返回: <CR><LF>+OK<CR><LF> ついて むしょう しょうしょう むしゃく こうしょう むしゃく こうしょう こうしょく こうしゅう こうしょく こうしゅう 发送: AT+ MQTT\_ALIAUTH<CR> 返回: <CR><LF>+OK=<value0><value1><value2><CR><LF> 参数:<value0>产品密钥 <value1>设备名 <value2>设备密钥

#### AT+GPS\_SYNERGIC\_EN

格式: 配置

功能: 设置/查询是否启动北斗、伽利略、格洛纳斯协助导航

格式: 设置

发送: AT+GPS SYNERGIC EN =<value> <CR>

返回: <CR><LF>+OK<CR><LF>

ついて むしょう しょうしょう むしゃく こうしょう むしゃく こうしょう こうしょく こうしゅう こうしょく こうしゅう

发送: AT+GPS SYNERGIC EN <CR>

返回: <CR><LF>+OK=<value><CR><LF>

参数: value, 设置/查询是否启动北斗、伽利略、格洛纳斯协助导航

<span id="page-17-0"></span>备注: value 为 0 和 1, 1 表示启动, 0 表示关闭.

# 第二章 重要声明

- 亿佰特保留对本说明书中所有内容的最终解释权及修改权;
- 由于随着产品的硬件及软件的不断改进,本说明书可能会有所更改,恕不另行告知,最终应以最新版的说明书为准;
- 使用本产品的用户需到官方网站关注产品动态,以便用户及时获取到本产品的最新信息。

# <span id="page-17-1"></span>修订历史

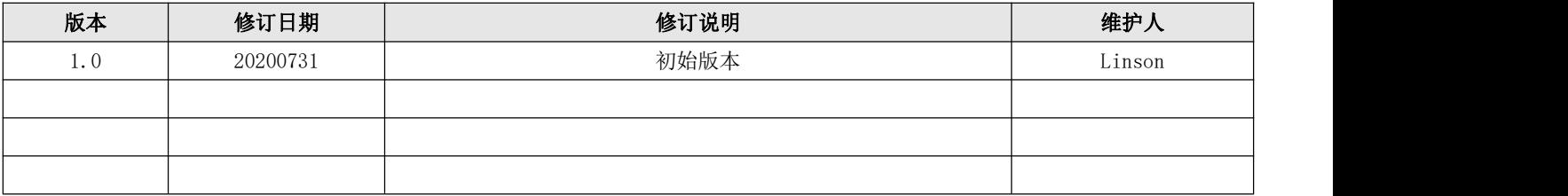

<span id="page-17-2"></span>关于我们

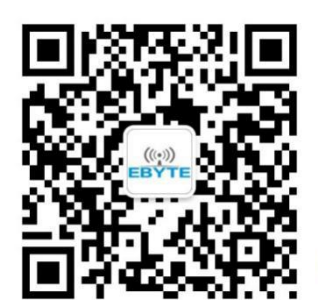

销售热线: 4000-330-990 公司电话: 028-61399028 技术支持: support@cdebyte.com 官方网站: [www.ebyte.com](http://www.ebyte.com) 公司地址:四川省成都市高新西区西区大道 199 号 B5 栋

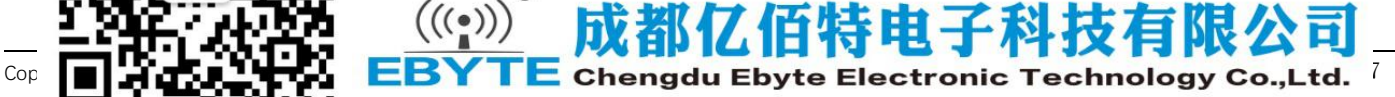